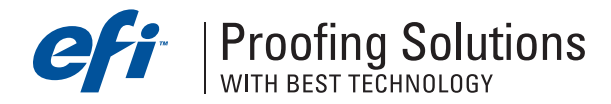

# Технический бюллетень

Март 2005 г.

- •Исправлен модуль Color Manager для программы EFI ColorProof XF.
- •
- Работа портативных компьютеров в режиме экономии энергии. •
- Драйвер печати MacOS X. •
- Драйвер печати MacOS X. •

## Исправлен модуль Color Manager для программы EFI ColorProof XF.

Новый модуль Color Manager можно скачать здесь:

http://proofingsolutions.efi.com/download/fixes/LinTool\_ColorManager.zip.

В новой версии исправлены ошибки вычисления тест-форм и улучшен процесс оптимизации профиля бумаги. Новый модуль Color Manager включен в Service Pack 2 программы EFI ColorProof XF.

При работе с многостраничными PDF-файлами со спот-цветами правильно печатается только первая страница. На других страницах спот-цвета печатаются неверно. Для решения этой проблемы необходимо скачать файл http://proofingsolutions.efi.com/download/fixes/ColorCtrl.zip и установить его в папку Server, предварительно сделав резервную копию существующего файла.

Работа портативных компьютеров в режиме экономии энергии. Современные операционные системы предлагают режим экономии энергии, т.е. потребление малого количества энергии и увеличение срока службы батареи для портативных компьютеров.

При работе с программой EFI ColorProof XF рекомендуется отключать этот режим, так как могут возникнуть проблемы в работе программы.

.....<br>Драйвер печати MacOS 10.3.x. используется для печати с любого приложения MacOS 10.3.x на EFI ColorProof XF. После инсталляции этого драйвера в утилите Printer Setup появится принтер "EFI\_ColorProof\_XF". Доступные процессы печати EFI ColorProof XF можно выбрать внутри драйвера.

Драйвер для MacOS 10.3.x можно скачать здесь http://proofingsolutions.efi.com/download/EFI\_XF\_Unidriver.sit

Если на рабочей станции, на которой установлен EFI ColorProof XF, запущен брандмауэр (firewall), то соединение между клиентом и сервером невозможно. Для соединения клиента и сервера между собой необходимо в брандмауэр (firewall) установить порт 50005.

Такая же проблема возникает при включенном брандмауэре Windows в Windows XP c SP2. Вам необходимо либо отключить брандмауэр, либо убедиться, что TCP-порт 50005 свободный для использования программно-растрового процессора EFI ColorProof XF.

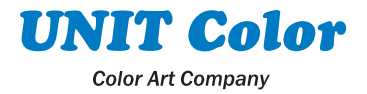